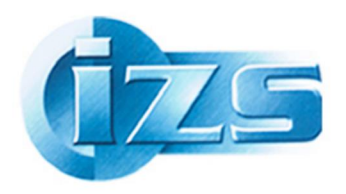

**ISTITUTO ZOOPROFILATTICO SPERIMENTALE** DEL LAZIO E DELLA TOSCANA "M. ALEANDRI"

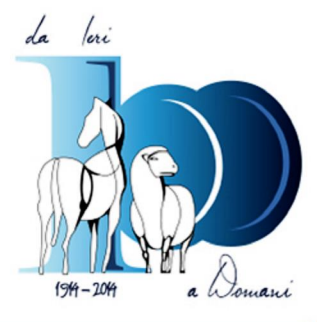

Come posso sapere se la nostra Biblioteca possiede un periodicoõ e, anche, õ in quale formato  $\ddot{o}$  e da quanto tempo?

Se volessimo sapere se un periodico è a disposizione in Biblioteca della ZSLT, abbiamo diverse possibilità per scoprirlo:

- possiamo consultare gli elenchi in excel con il posseduto dell'anno in corso,
- possiamo contattare il personale della Biblioteca,
- oppure i . Possiamo consultare in internet, al volo, senza registrarci, liberamentei il catalogo nazionale collettivo dei periodici (ACNP).

Gli elenchi di periodici nei file excel distribuiti per mail, indicano **il posseduto** *corrente* (holdings) della Biblioteca, ovvero gli abbonamenti *dell'anno in corso* ma se volessimo sapere che annate ci sono di un determinato periodico, in internet, in ogni momento, senza password, possiamo verificare se un periodico è posseduto dalla nostra Biblioteca, in quale formato e avere la specifica di quali annate. Vediamo come.

Colleghiamoci alla pagina di ACNP: <http://acnp.unibo.it/cgi-ser/start/it/cnr/fp.html>

**ACNP** sta per **Archivio Collettivo Nazionale dei Periodici**, è un catalogo di periodici (riviste) costituito da tutte le Biblioteche Italiane, multidisciplinare, ovvero di tutti im rami dello scibile, dal campo biomedico, a quello umanistico. Noi vi abbiamo aderito da tempo e siamo identificati come RM521.

Per saperne di più: <http://acnp.unibo.it/infoACNP.html>

Torniamo al nostro obiettivo: volgiamo sapere se la Biblioteca della ZSLT di Roma possiede un dato periodico e in quali anante. Dunque, andiamo su ACNPí.

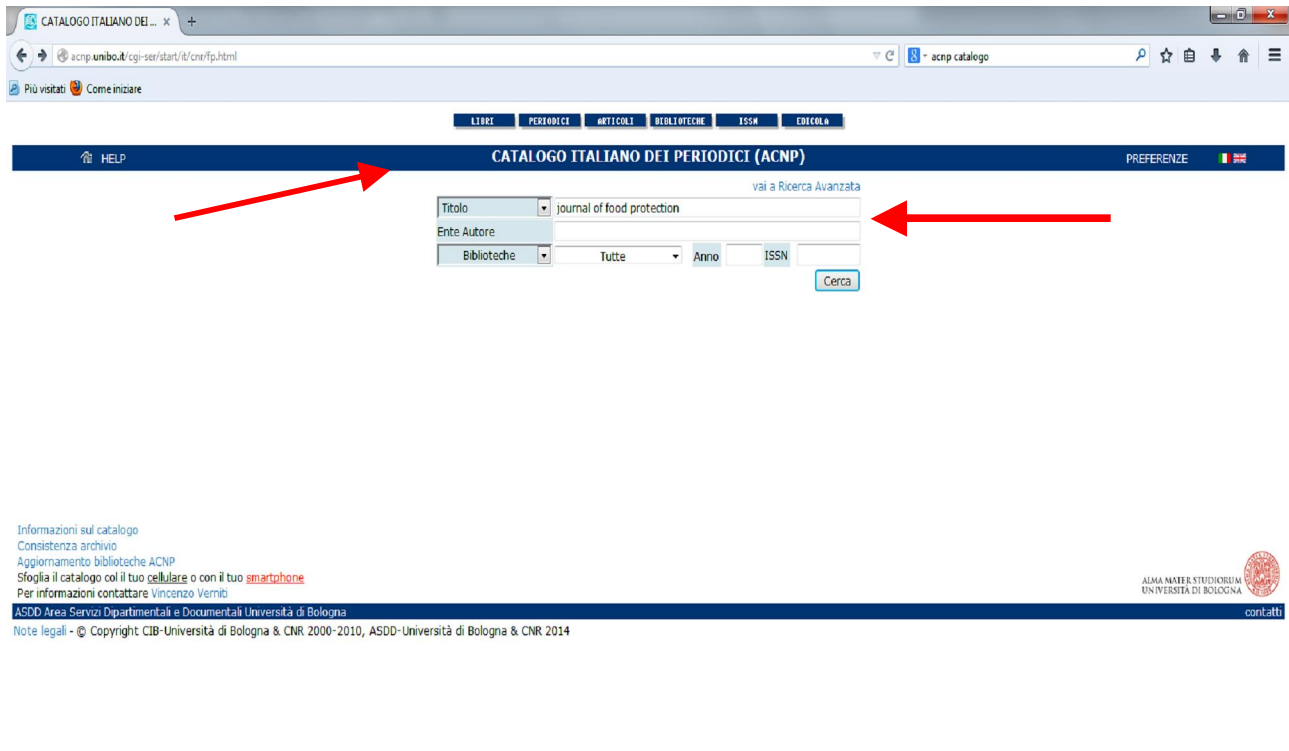

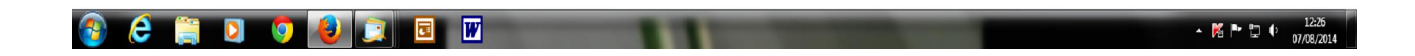

í inseriamo il titolo della rivista (per es. Journal of food protection) e pigiamo il bottone õcercaö; ecco come appare la schermata con i titoli localizzati:

- 1. il primo è in formato cartaceo,
- 2. 2. il secondo in formato elettronico:

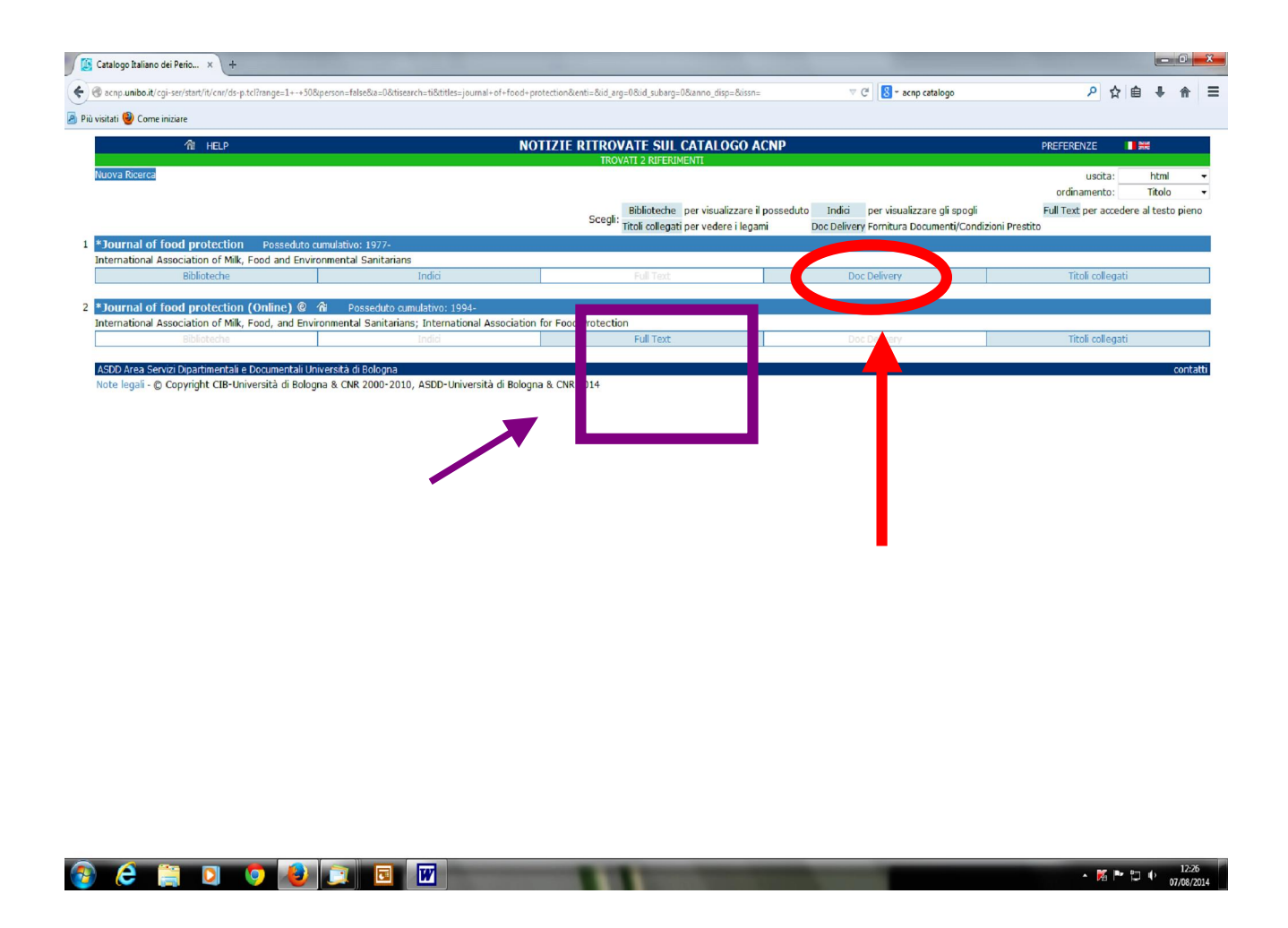

Da qui possiamo ottenere lælenco delle Biblioteche che possiedono il periodico:

- possiamo cliccare sul bottone  $\ddot{\text{odoc}}$  deliveryo, dell $\phi$ pzione 1, relativa al posseduto cartaceo, che indica le Biblioteche che possono fare il servizio di fornitura documenti (doc delivery);
- <sup>q</sup> sul bottone "full text" dell'opzione 2, relativa l posseduto elettronico, che mettono a disposizione *on line* il testo completo (appunto õfull textö). Clicchiamo su õdoc deliveryö:

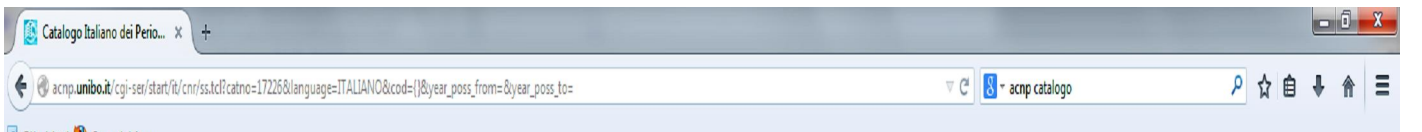

Più visitati Come iniziare

DOCUMENT DELIVERY (Richiesta fornitura documenti)/ILL/Condizioni Prestito

PREFERENZE **IN** 

**Nuova Ricer** 

 $\boldsymbol{\epsilon}$ 

 $\sqrt{3}$ 

\*Journal of food protection Cerca tutte le biblioteche che possono offrire il servizio

**R** HELP

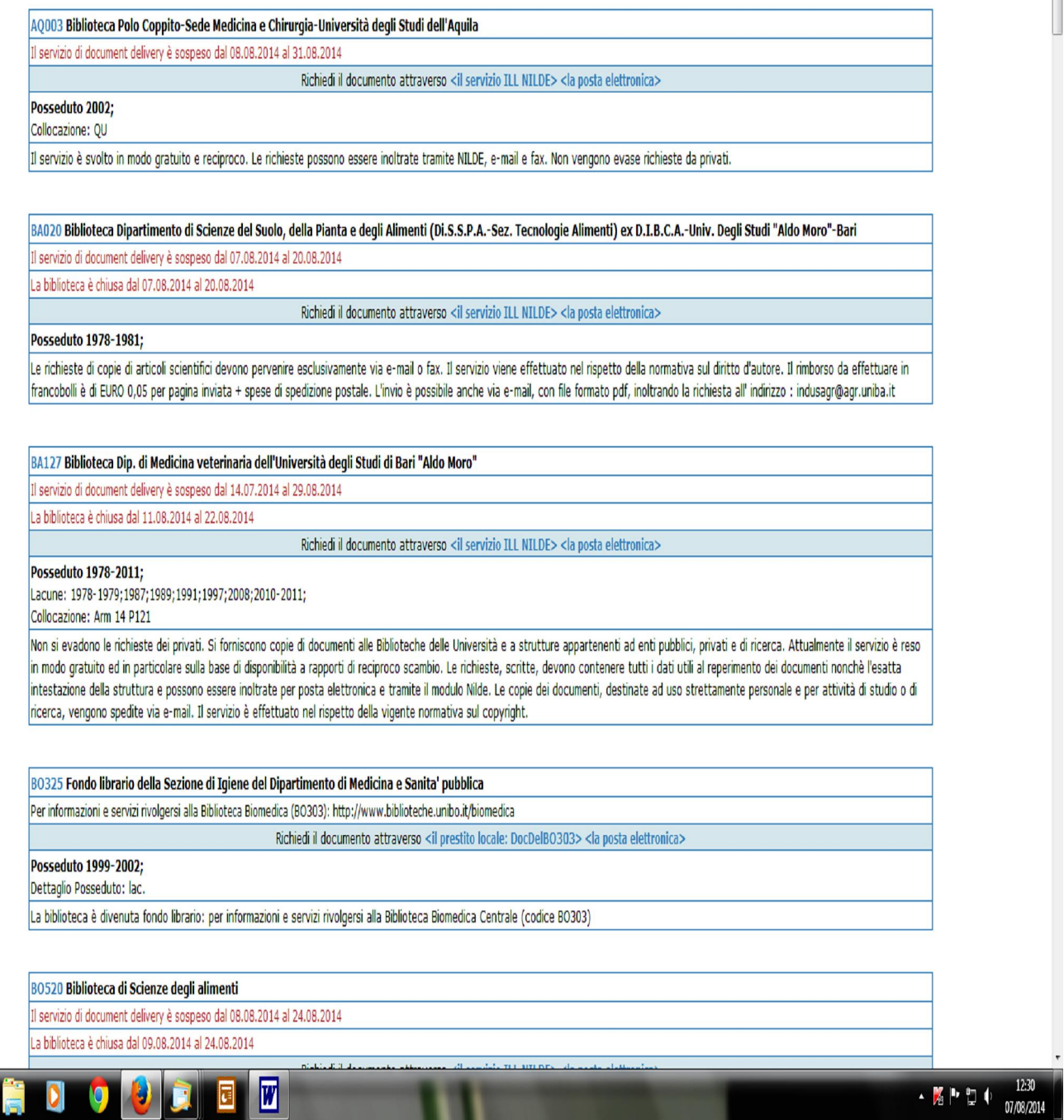

Scorrendo lælenco (scroll down), possiamo cercare la nostra Biblioteca, il cui codice ACNP è RM521, e controllarne il posseduto: i vedremo, infatti, che il periodico che cercavamo, Journal of *Food Protection*, è disponibile dal 1997 ad oggi senza interruzioni (è indicato, infatti, 1997 -) e che ci sono alcune annate lacunose (mancano 1 o più fascicoli).

Zoommiamo sulla sintassi del posseduto:

se invece comparisse:  $1997:2000$  ó

í significherebbe che tra il 1997 e il 2000 c $\hat{\mathcal{L}}$  stata una interruzione, segnalata dal punto e virgola e poi la Biblioteca ha rinnovato l'abbonamento senza interruzioni dal 2000 in poi (la continuità è indicata dal trattino).

Attenzione!! La punteggiatura ha una funzione precisa:

N.B**.: il punto e virgola ; significa "interruzione" il trattino - significa "da quel momento in poi"**

Torniamo alla schermata precedente, per vedere il posseduto e l'accessibilità al formato elettronico.

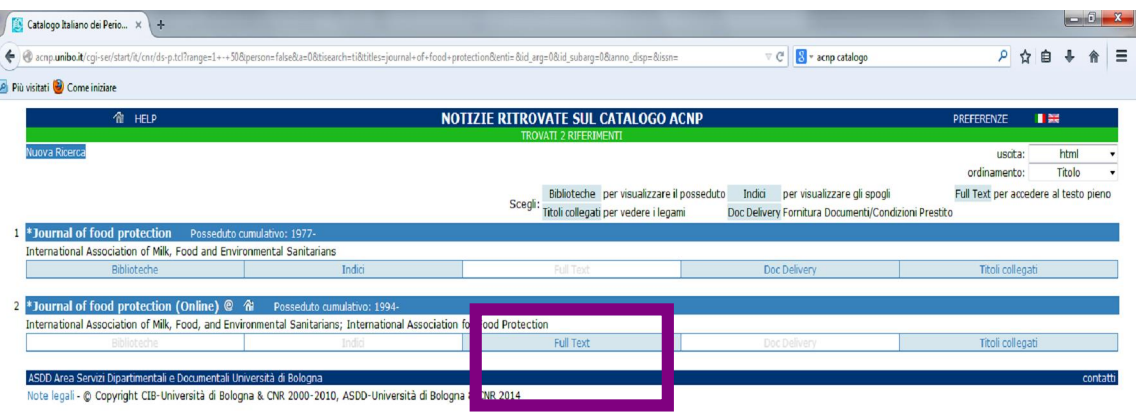

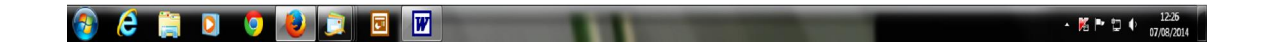

Se clicchiamo, invece, sulla seconda opzione, sul bottone  $\delta$ full texto, (nel quadrato viola), potrebbe comparire un elenco come questo:

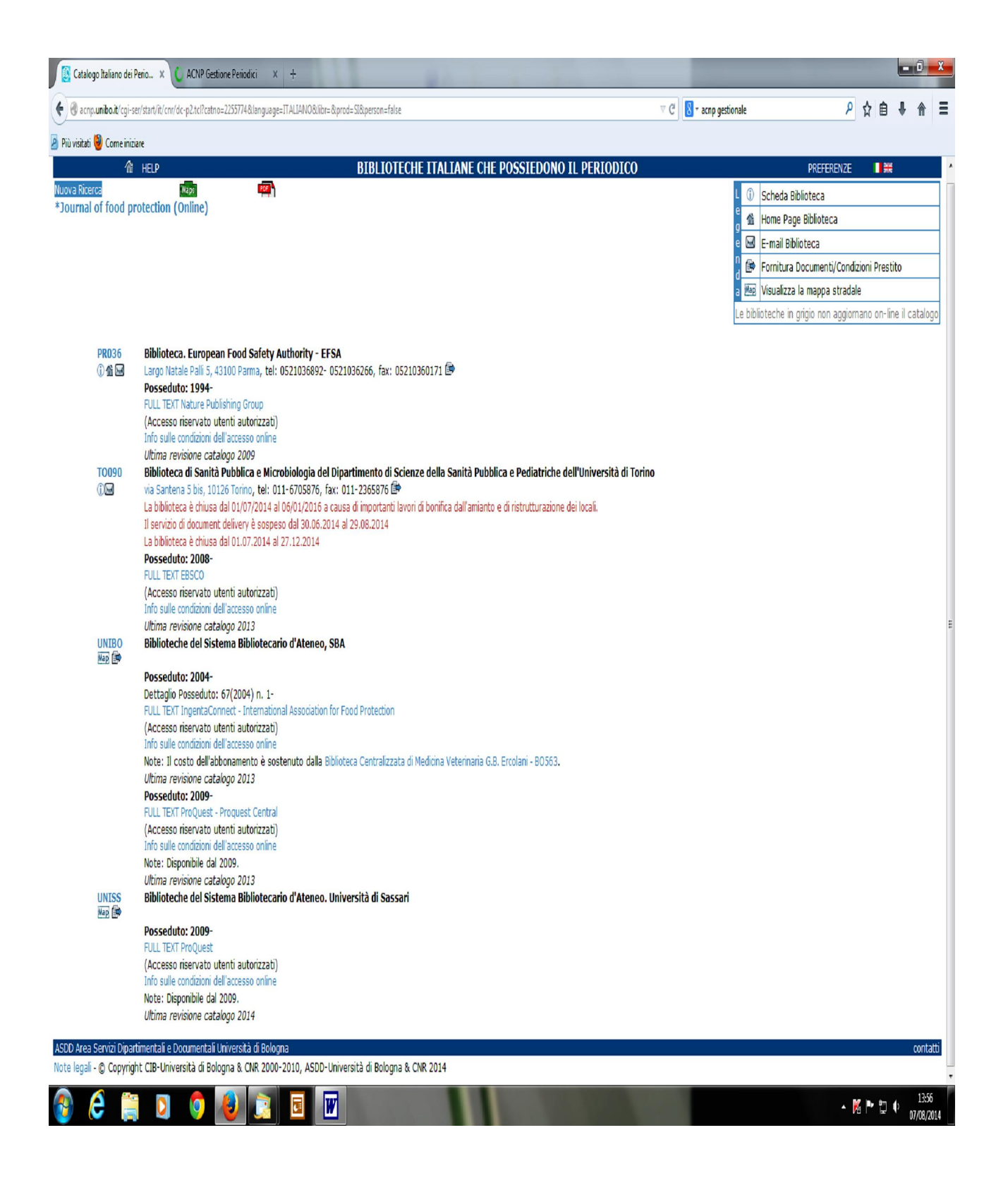

…è sempre bene osservare le condizioni di accesso: può comparire "**accesso riservato ad utenti autorizzati**o, significa che occorre collegarsi alla Biblioteca e verificare cosa possiamo chiedere. (Le icone sotto il codice, permettono di visualizzare l'anagrafica della Biblioteca, contatti, orari, la homepage e løindirizzo mail della persona referente).

Torniamo alla nostra esplorazione sul posseduto… infatti, inserendo, ad es., *American Journal of Veterinary Research*, possiamo vedere:

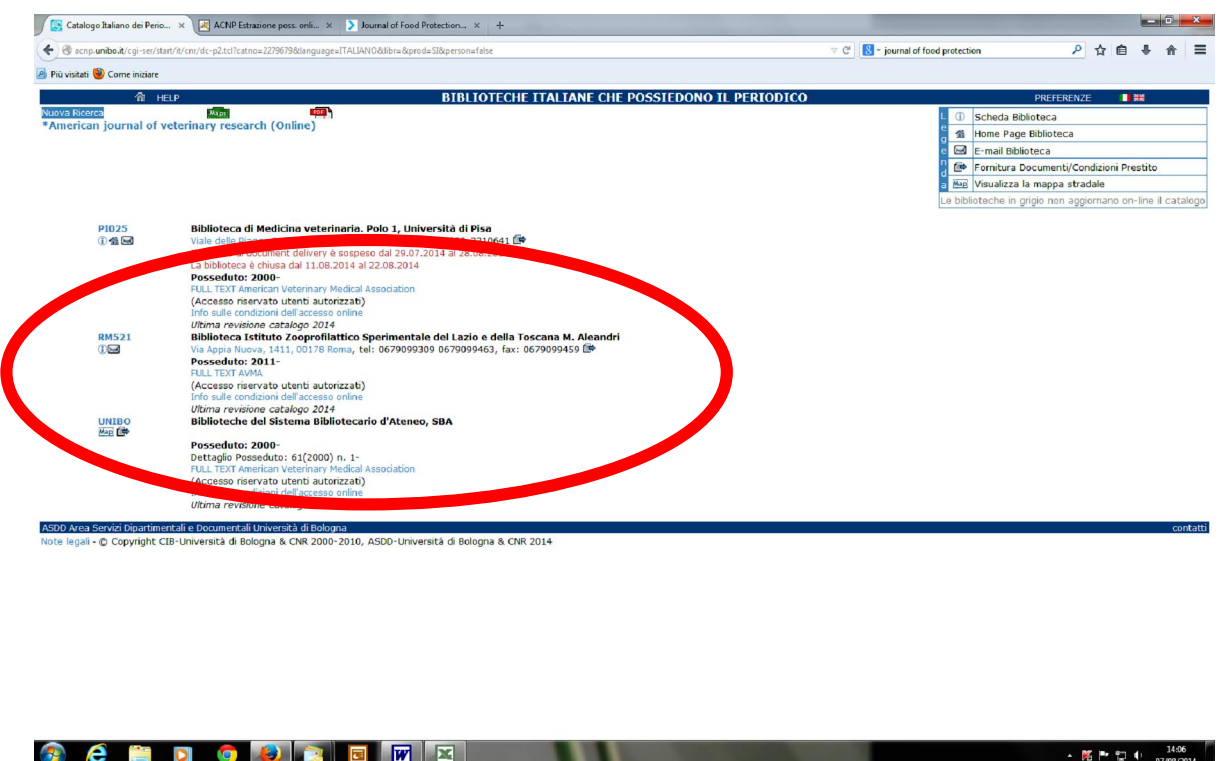

Se clicchiamo su õfull text AVMAö, possiamo entrare nella pagina dellgarchivio dove possiamo arrivare allearticolo direttamente!

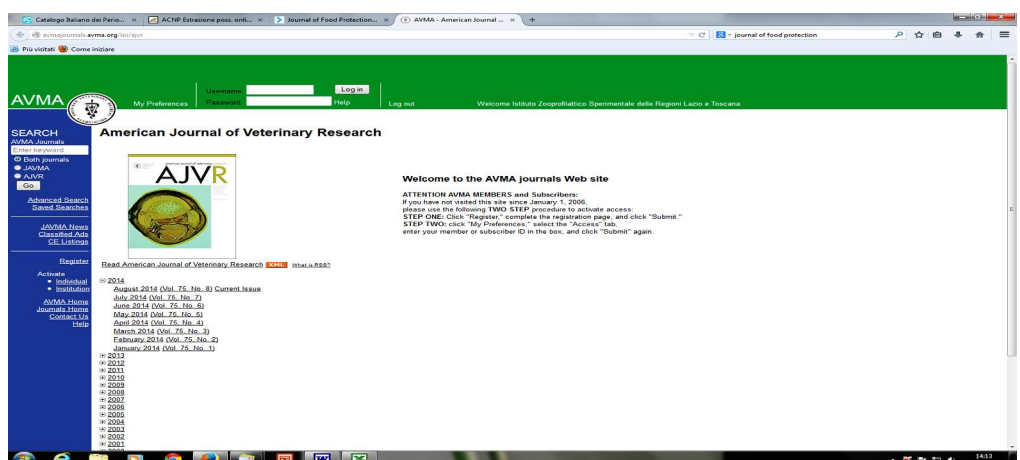

Se invece clicchiamo su õ**Info sulle condizioni di Accesso**ö, comparirà:

- 1. il fornitore,
- 2. la persona di riferimento nello staff della Biblioteca,
- 3. le indicazioni sulla accessibilità.

Infatti, vediamo passo passo:

## **Biblioteca Istituto Zooprofilattico Sperimentale del Lazio e della Toscana M. Aleandri**

ПŪ

Via Appia Nuova, 1411, 00178 Roma, tel: 0679099309 0679099463, fax:  $0679099459$ 

## **Posseduto: 2011-**

FULL TEXT AVMA (Accesso riservato utenti autorizzati) Info sulle condizioni dell'accesso online *Ultima revisione catalogo 2014*

Œ

## Porterà a questa schermata:

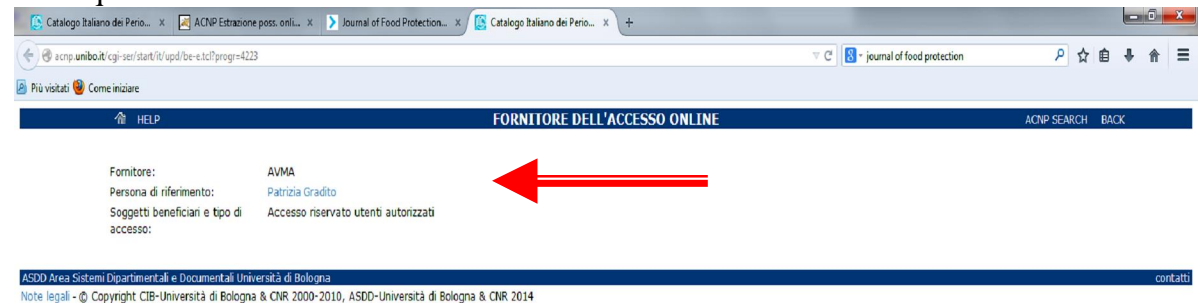

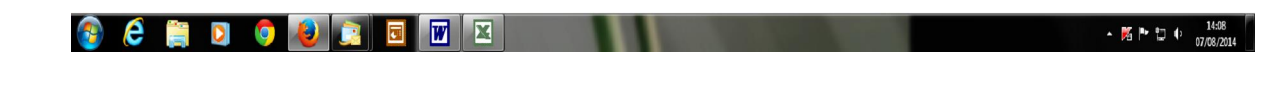

Verificare la data dell $\alpha$ ltimo aggiornamento, se è quella dell $\alpha$ nno corrente, possiamo stare certi che le notizie sono attendibili.

Non esitate a contattare lo staff della Biblioteca per ogni necessità! Tel. 06 79099309 biblioteca@izslt.it, patrizia.gradito@izslt.it, cristina.ferri@izslt.it, gabriella.Loffredo@izslt.it

## Lo Staff della

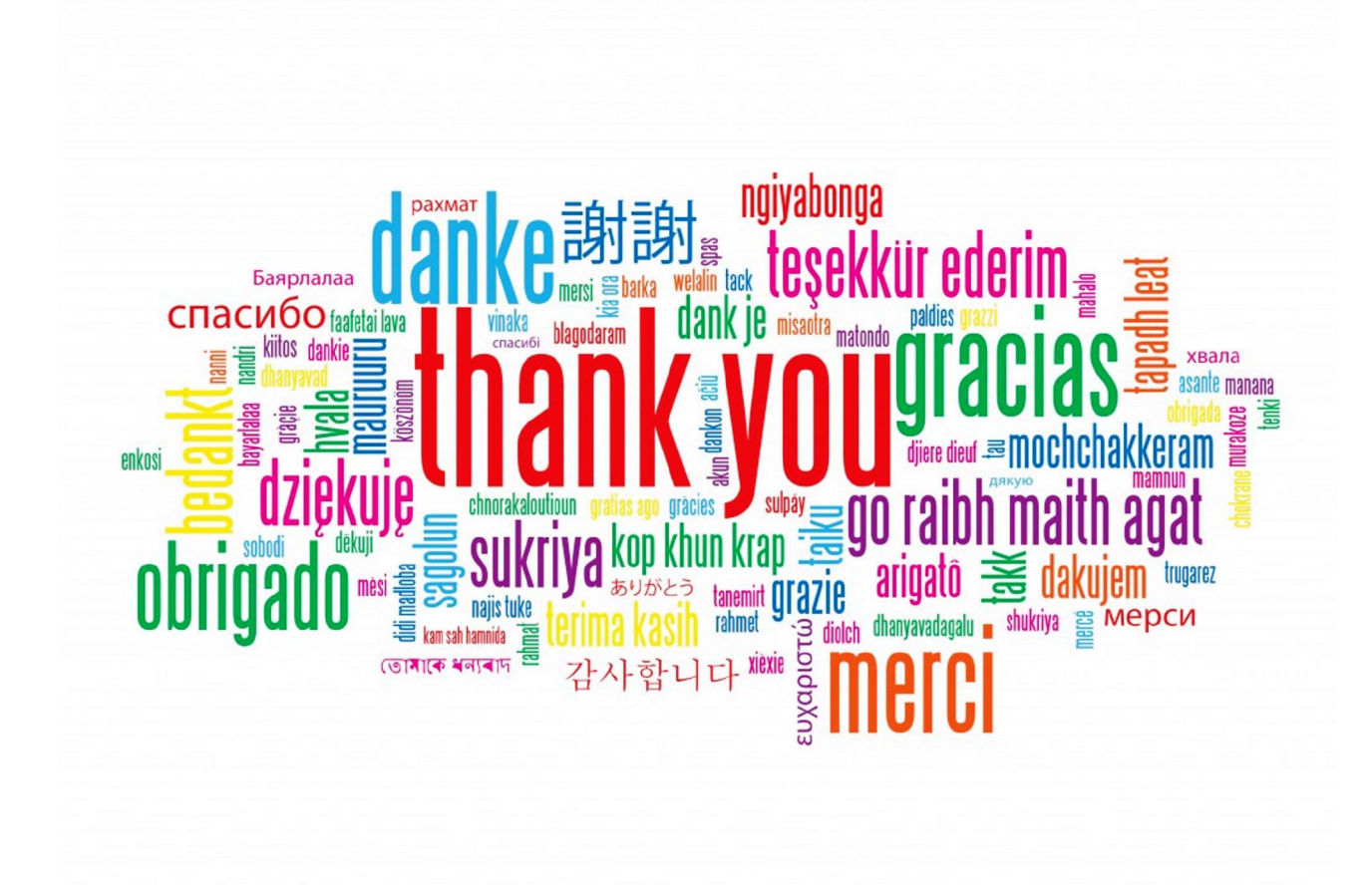

Lo staff della Biblioteca

Dott.sa Patrizia Gradito patrizia.gradito@izslt.it Tel. 06 79099309